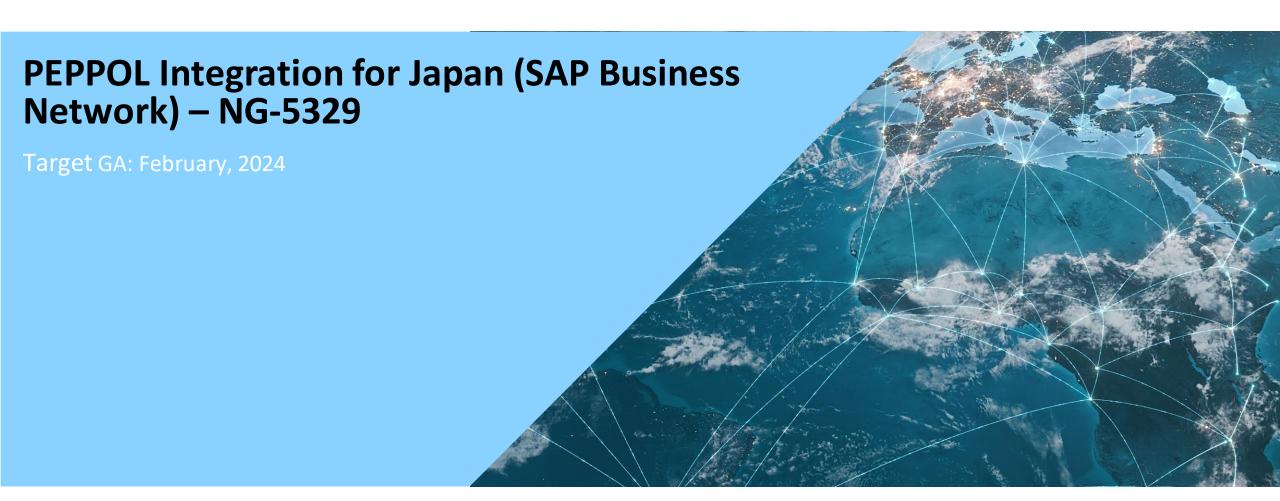

## **Feature Overview -**

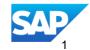

## Introducing: PEPPOL Integration for Japan (SAP Business Network) - NG-5329

#### **Feature Description**

In a growing number of countries, the Peppol infrastructure is the recommended or required infrastructure for document exchange to and from public entities. SAP Business Network customers (Buyers) may fall under one of the Peppol mandates or may want to benefit from the Peppol infrastructure to receive electronic invoices in the Peppol supported UBL standard.

#### **Key Benefits**

The feature provides buyers a Peppol connection through the SAP Business Network using the SAP Peppol access point(DRC). It allows buyers to receive electronic invoices from their suppliers already using Peppol to transfer electronic invoices. Buyers can leverage the SAP Business Network to fulfil Peppol mandates and lower supplier adoption barriers.

Audience:

Buyer and Supplier

Enablement Model:

**Customer Configured** 

Applicable Solutions:

SAP Business
Network
(leveraging the SAP
Peppol access point
through SAP
Document and
Reporting
Compliance)

## Peppol – Workflow- leveraging SAP Document Compliance and Reporting

- B2B Buyers can add Peppol as an optional invoice channel for their Suppliers
- Workflow Video Integrating the Peppol Exchange with the SAP Business Network (ondemand.com)

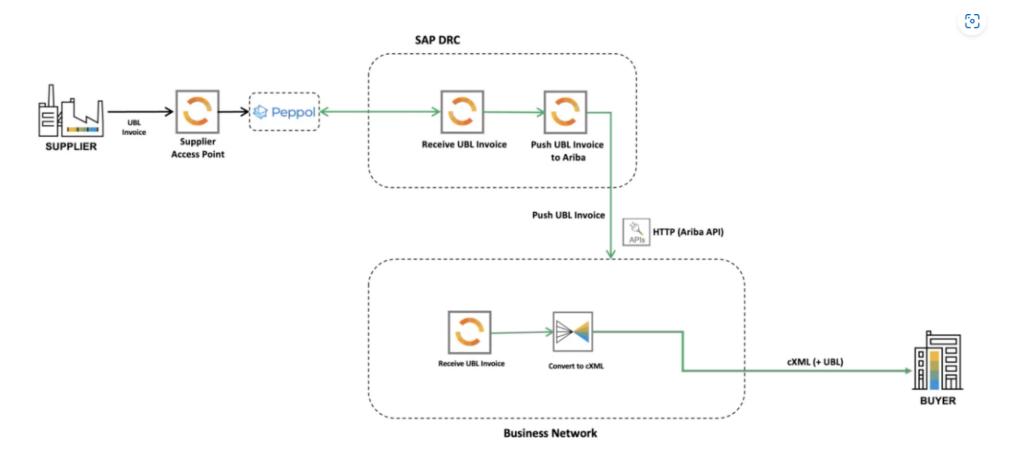

# Enablement Steps & Notes – Buyer Peppol Configuration on the SAP Business Network

**Default Transaction Rules Currency Precision and Rounding** Country-based Invoice Rules **Supplier Self-Nomination** Payment Profile **Catalog Validation Preferences Document Number Preferences** Tax IDs Manage Business Units Supply Chain Financing Enablement API Client ID Configuration **Messaging Configuration** Manage Handling Unit Profile for Ship Notice **Analytics Configuration** Configure External Network Identifiers S/4HANA for product sourcing Configuration **SAP Business Network Discovery Settings** 

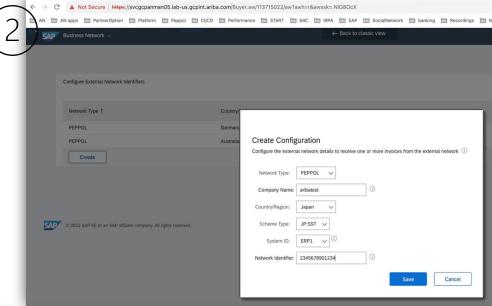

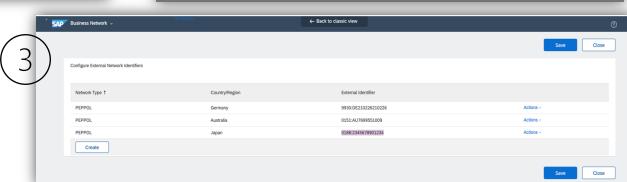

- To configure integration, login to your SAP Business Network Buyer account, and navigate to Buyer's manage profile > Choose External network configuration > Create(Japan)
- Select Network Type as Peppol and fill out required information (see documentation for details)
- Resulting configuration lists your Peppol Id for the profile created.

Peppol activation on DRC (Peppol exchange): https://help.sap.com/viewer/18b7404616704ee5a71ca373418fc4bf/Cloud/en-US/9a3172e1aa6b4c8daca320aefc76caa1.html

### **Enablement Steps & Notes – Buyer**

# Invoice received in Buyer's Peppol SAP Document and Reporting Compliance (DRC) Dashboard

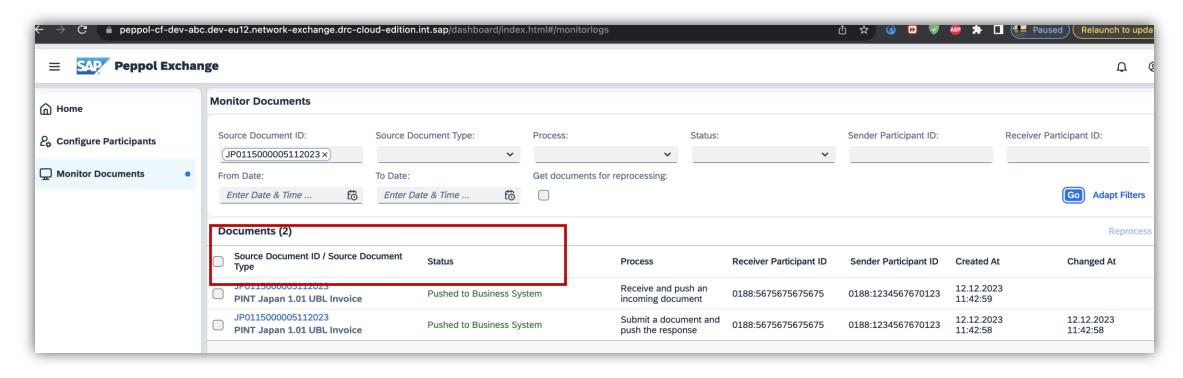

Document(invoice) from DRC is pushed to SAP Business Network

### **Enablement Steps & Notes**

### Buyer Receives Invoice in SAP Business Network

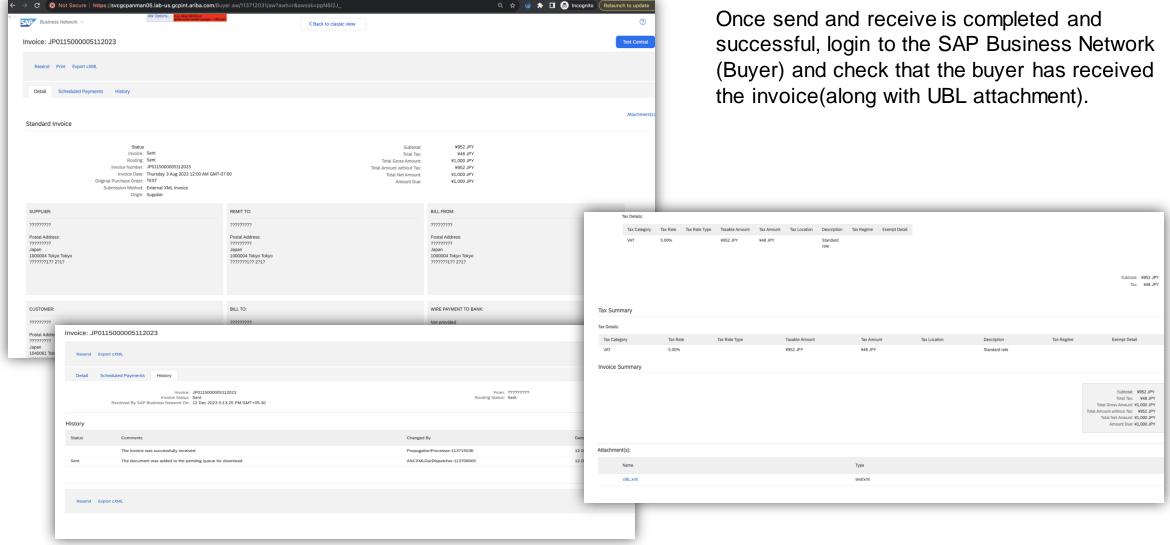

### Prerequisites, Restrictions, Cautions

#### **Prerequisites**

- Buyers need to license SAP Document and Reporting Compliance Cloud Edition SKU 8008260.
- Buyers will be able to receive invoices only.
- Buyers must establish connection between Peppol Exchange service for SAP Document and Reporting Compliance and SAP Business Network. This is a one-time activity.

#### **Cautions**

 Please have your Designated Support Contact (DSC) submit a Commercial Request with your SAP Ariba Customer Engagement Executive or Account Manager. The prerequisite SKU must be licensed before feature can be customer configured for use.

# Thank you.

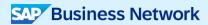

#### Follow us

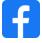

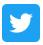

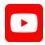

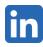

#### www.sap.com/contactsap

© 2023 SAP SE or an SAP affiliate company. All rights reserved.

No part of this publication may be reproduced or transmitted in any formor for any purpose without the express permission of SAPSE or an SAP affiliate company. The information contained herein may be changed without prior notice. Some software products marketed by SAPSE and its distributors contain proprietary software components of other software vendors. National product specifications may vary. These materials are provided by SAP SE or an SAP affiliate company for informational purposes only, without representation or warranty of any kind, and SAP or its affiliated companies shall not be liable for errors or omissions with respect to the materials. The only warranties for SAP or SAP affiliate company products and services are those that are set forth in the express warranty statements accompanying such products and services, if any. Nothing herein should be construed as constituting an additional warranty. In particular, SAP SE or its affiliated companies have no obligation to pursue any course of business outlined in this document or any related presentation, or to develop or release any functionality mentioned therein. This document, or any related presentation, and SAP SEs or its affiliated companies' strategy and possible future developments, products, and/or platforms, directions, and functionality are all subject to change and may be changed by SAPSE or its affiliated companies at any time for any reason without notice. The information in this document is not a commitment, promise, or legal obligation to deliver any material, code, or functionality. All forw ard-looking statements are subject to various risks and uncertainties that could cause actual results to differ materially from expectations. Readers are cautioned not to place undue reliance on these forward-looking statements, and they should not be relied upon in making purchasing decisions. SAP and other SAP products and services mentioned herein as well as their respective logos are trademarks or registered trademarks of SAP SE (or an SAP affiliate company) in Germany and other countries. All other product and service names mentioned are the trademarks of their respective companies. See www.sap.com/trademark for additional trademark information and notices.

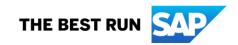